## **Table of Contents**

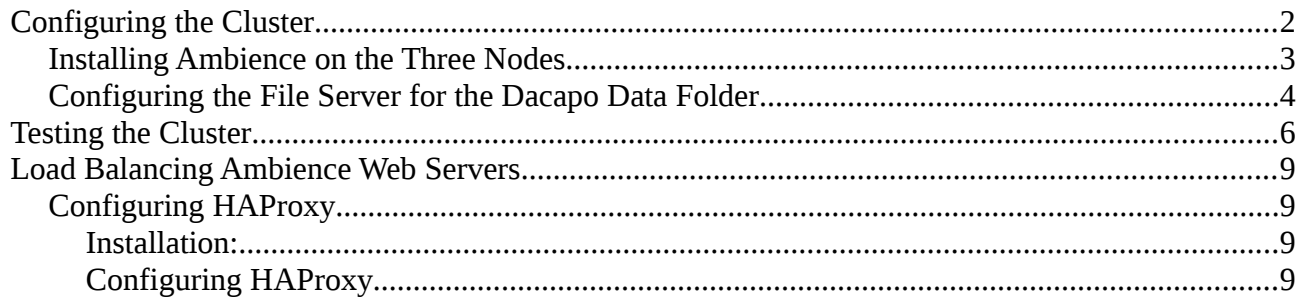

# **Creating an Ambience Cluster for High Availability**

Ambience is fully HA compliant. All jobs can run on any node of the cluster and all data are replicated across the cluster.

In case of a node failure, jobs on the failed node are automatically run on other nodes.

When the failed node recovers, it automatically joins the cluster again.

## <span id="page-1-0"></span>**Configuring the Cluster**

**Note**: I use Debian 7 for all my servers. Adapt the commands to whichever OS you are using.

Let's say we have three nodes A,B,C with the following IP addresses:

A – 199.168.117.23

B – 199.168.117.24

 $C - 199.168.117.30$ 

All three nodes should be running the recommended version of Java (currently **Java 8**) on them. This is mandatory to run Ambience 4.2.

There is also a file server (199.168.117.59) that contains the Dacapo data folder shared between these three nodes.

Finally, a HAProxy server (199.168.117.60) load balances the web serving of these three nodes.

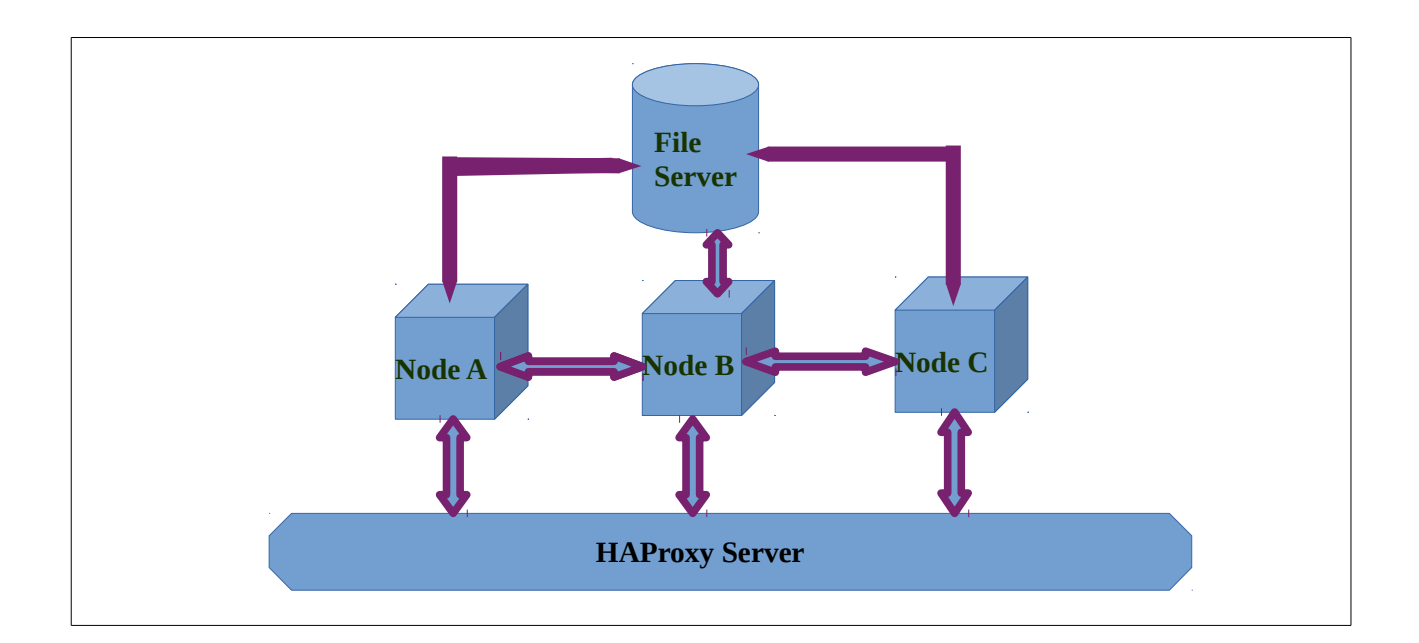

### <span id="page-2-0"></span>**Installing Ambience on the Three Nodes**

1. Login to the three nodes and create a new user called **ambience**:

#### *adduser ambience*

2. Logout and login to the three nodes as user **ambience** and unzip the Ambience software.

For e.g.

#### *unzip elx-ambience-4.2.0.zip*

3. Navigate to the **etc/** folder within the Ambience structure and edit **application.conf**

On each server, change **client="localhost"** to the IP address of the server. For e.g. **client=199.168.117.23**

```
4. On each server, change:
```

```
 seed-nodes = [
```
 **"akka.tcp://elx-ambience@"\${host}":"\${seed-port}**

```
 ]
```
to:

**seed-nodes = [**

**"akka.tcp://elx-ambience@199.168.117.23:"\${seed-port},** 

```
"akka.tcp://elx-ambience@199.168.117.24:"${seed-port},
```

```
"akka.tcp://elx-ambience@199.168.117.30:"${seed-port}
```
 **]**

Now you have a cluster of three nodes. Each node can connect to the others. In case a node or two

goes down, the other will still run. When the failed nodes come back online, they will automatically join the cluster.

**Note: You can change the order of the seed-nodes. However, the seed-nodes configuration should be identical on all the servers.**

5. Save the configuration.

### <span id="page-3-0"></span>**Configuring the File Server for the Dacapo Data Folder**

**Note**: You can use any storage method such as NFS, S3, Samba etc for this.

I use [sshfs.](http://fuse.sourceforge.net/sshfs.html)

1. Create data mount points on the three nodes.

Login to each node as user **ambience** and create a folder called **dacapo** in **/home/ambience**

*cd /home/ambience*

*mkdir dacapo*

2. Login to the file server and install sshfs as **root**.

#### *apt-get install sshfs*

3. Create a new user called **ambience**. Never operate as root.

Run:

#### *adduser ambience*

to add a new user called ambience.

4. Make sure that the **fuse** kernel module is loaded:

*lsmod | grep fuse*

The command should return output similar to the following :

**lsmod | grep fuse fuse 62012 1** 

If the **fuse** module is not loaded, load it:

#### *modprobe fuse*

5. Add user **ambience** to the fuse group:

#### *adduser ambience fuse*

6. Change to user **ambience**:

#### *su ambience*

7. Navigate to the **ambience** home directory:

#### *cd /home/ambience*

8. Make a folder called **dacapo** on the fileserver under the **/home/ambience** folder.

#### *mkdir dacapo*

9. Change back to the **root** user:

#### *exit*

10. Create a public/private keypair to use to mount the filesystem on the nodes:

### *ssh-keygen*

Do not enter a passphrase otherwise mounting will not work without human interaction. Simply hit ENTER when prompted for a passphrase.

11. Copy the generated keygen to all the three nodes.

*ssh-copy-id -i \$HOME/.ssh/id\_rsa.pub ambience@199.168.117.23*

*ssh-copy-id -i \$HOME/.ssh/id\_rsa.pub ambience@199.168.117.24*

*ssh-copy-id -i \$HOME/.ssh/id\_rsa.pub ambience@199.168.117.30*

12. Mount this dacapo folder as **/home/ambience/dacapo** on each of the three nodes.

*sshfs -o idmap=user ambience@199.168.117.23:/home/ambience/dacapo /home/ambience/dacapo -o nonempty*

*sshfs -o idmap=user ambience@199.168.117.24:/home/ambience/dacapo /home/ambience/dacapo -o nonempty*

*sshfs -o idmap=user ambience@199.168.117.30:/home/ambience/dacapo /home/ambience/dacapo -o nonempty*

13. To automatically mount at boot, add these commands to **/etc/rc.local**.

14. Login to each of the nodes as user **ambience**, create the data folder in the Ambience folder if it does not exist and link the mounted dacapo folder as the Ambience dacapo folder.

#### *cd /home/ambience/ElixirAmbience*

*mkdir data*

*cd data*

#### *ln -s /home/ambience/dacapo dacapo*

Ambience initialization needs to be done only once at startup by the first node listed in the seed node configuration.

We recommend that you delete the **init** directory inside the Ambience folder structure from all the other seed nodes, to prevent problems wth initalization when two nodes start up simultaneously.

## <span id="page-5-0"></span>**Testing the Cluster**

1. Always *start the first node* mentioned in the seed-node configuration. This is important as it initializes the cluster correctly.

2. Login to Ambience using the node IP and port 8080 (default). The default domain is **eno**, username is **admin** and password is **sa**.

3. Note the number of Job Engines. It should be 2 (By default 2 Job Engines are started for each Ambience instance).

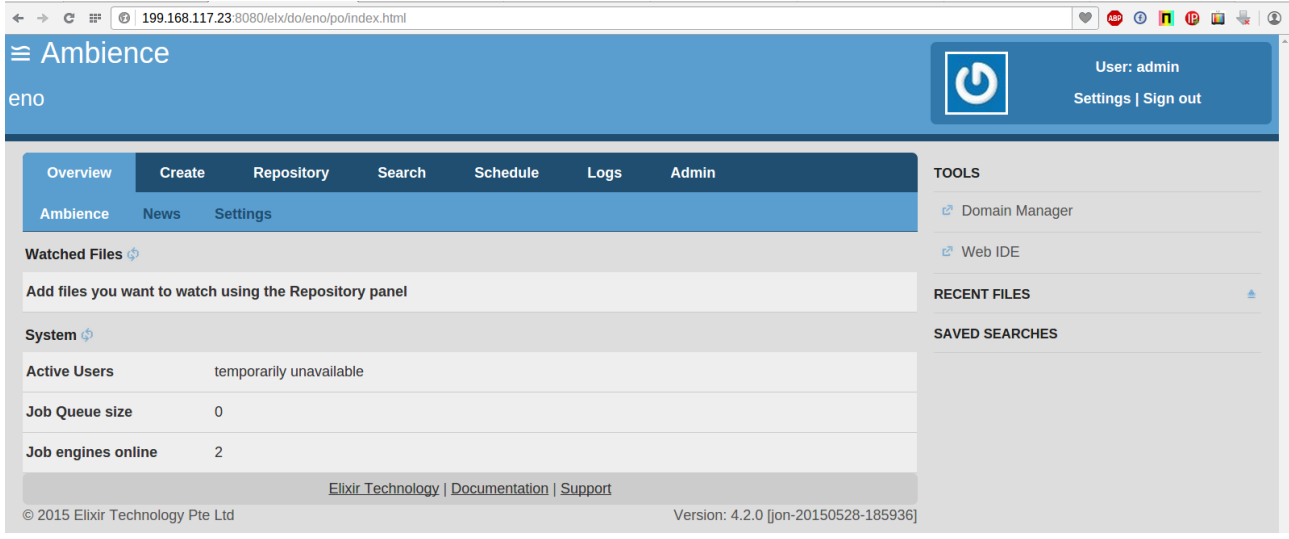

4. Next, start up Ambience on any of the other two servers.

5. Wait a minute and view the number of Job Engines in any of the running Ambience instances. The Job Engines count should now be 4.

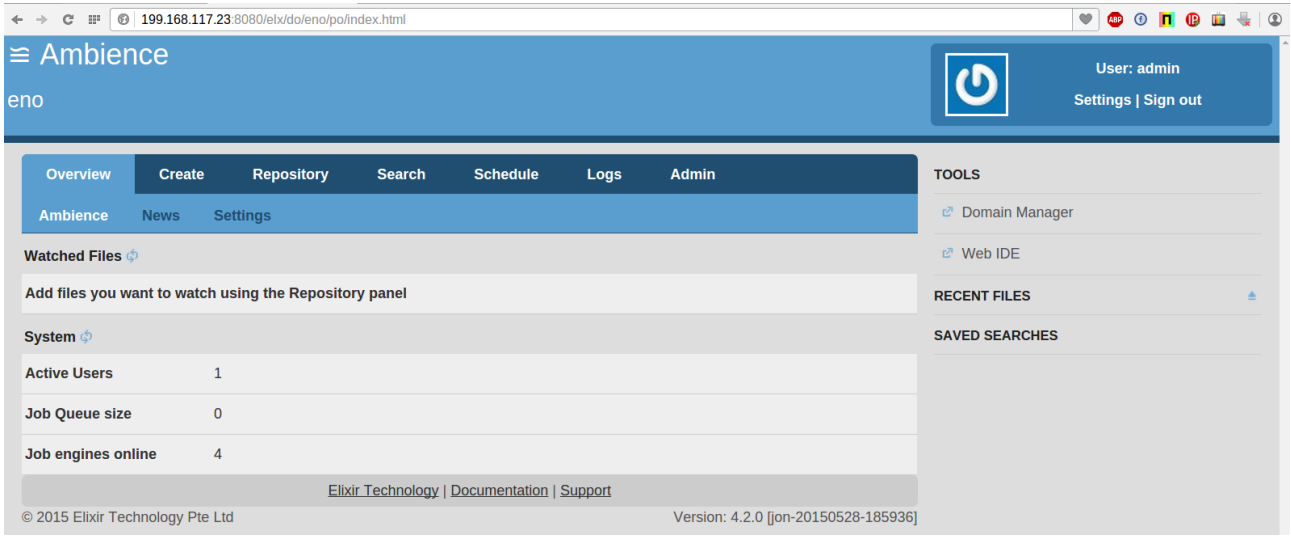

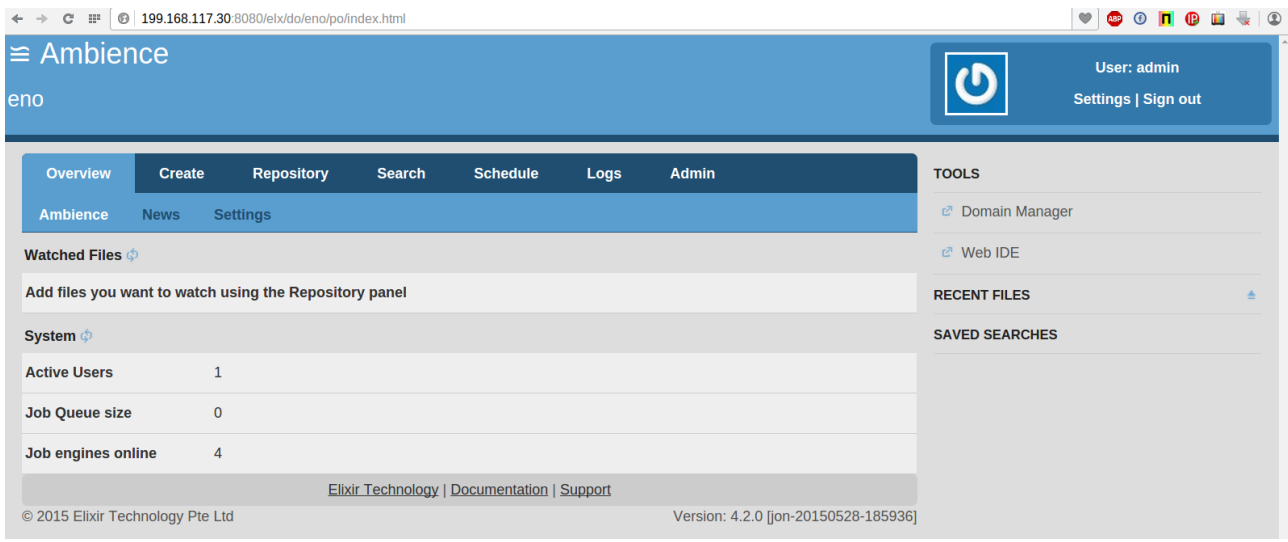

6. Now start the remaining Ambience instance.

7. Wait a minute and view the number of Job Engines in any of the running Ambience instances. It should now be 6.

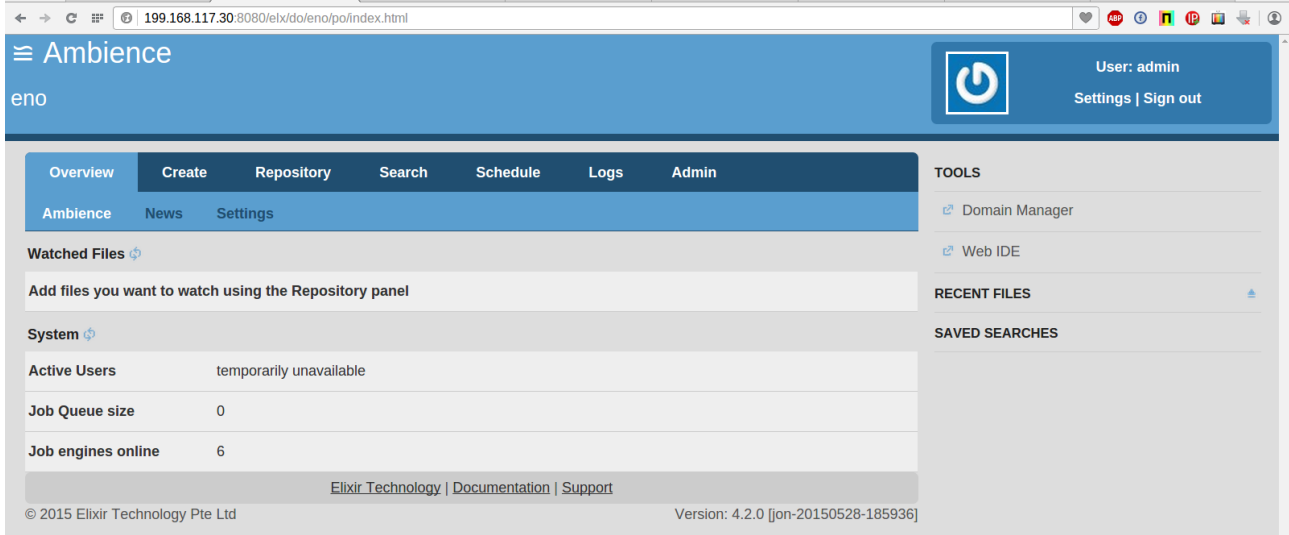

8. Stop any Ambience instance (for example: **199.168.117.24**) to simulate a failure. The Job Engine count should drop to 4.

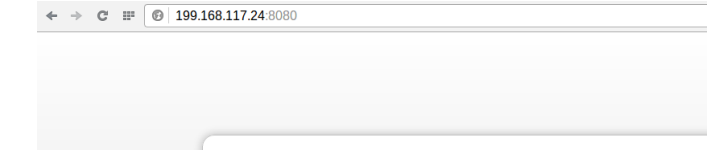

Opera's connection attempt to 199.168.117.24 was rejected. The website may be down, or your network may not be properly configured.

#### Check your internet connection.

This webpage is not available

Check any cables and reboot any routers, modems, or other network devices you may be using.

Allow Opera to access the network in your firewall or antivirus settings. If it is already listed as a program allowed to access the network, try removing it from the list and adding it again.

#### If you use a proxy server...

Check your proxy settings or contact your network administrator to make sure the proxy server is working. If you don't believe<br>you should be using a proxy server: Go to the Opera menu > Settings > Change Proxy Settings...

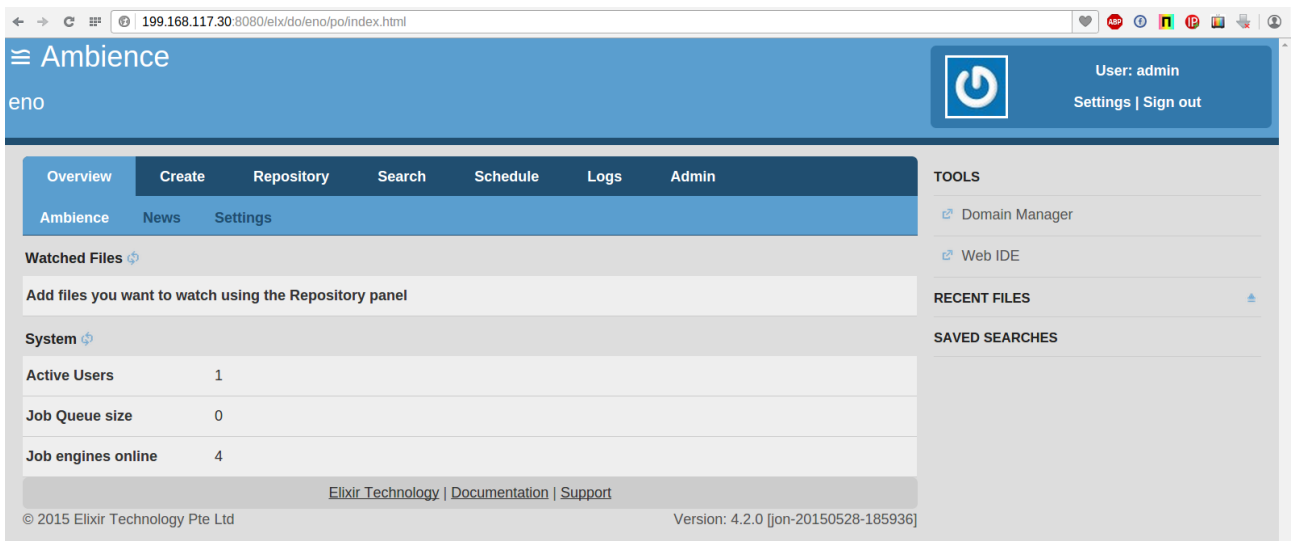

9. Start the stopped Ambience instance (199.168.117.24 in our example) to simulate recovery. The Job Engine count should increase to 6 again.

#### **VOONGERO**

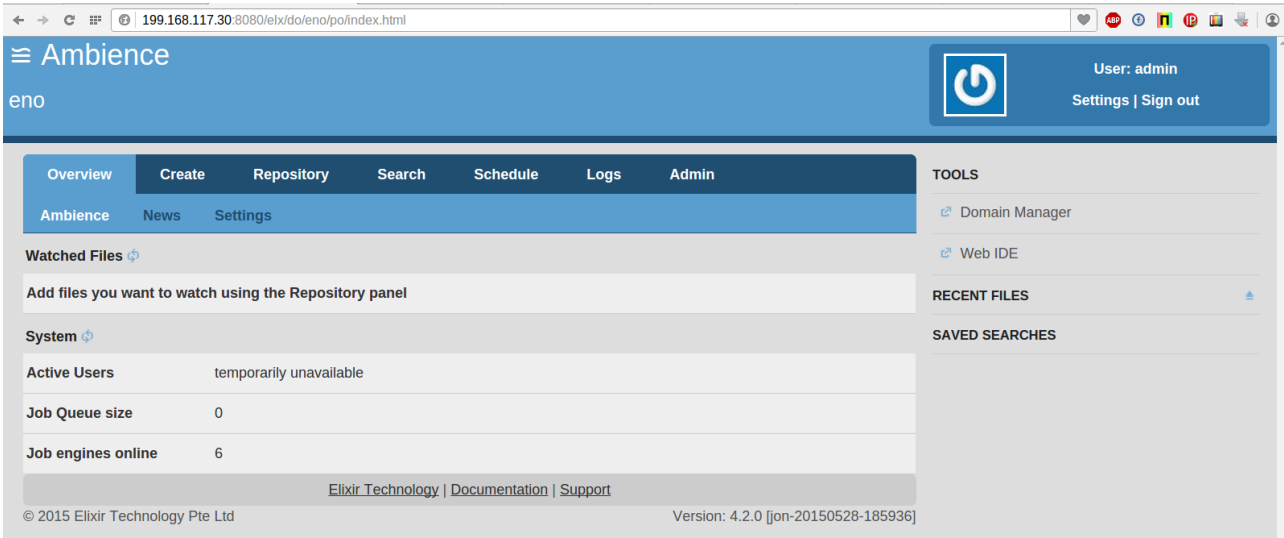

The above examples serve to show you how simple it is to configure Ambience nodes as a cluster, for redundancy.

## <span id="page-8-3"></span>**Load Balancing Ambience Web Servers**

### <span id="page-8-2"></span>**Configuring HAProxy**

[HAProxy \(High Availability Proxy\)](http://www.haproxy.org/) is an open source load balancer which can load balance any TCP service. It is particularly suited for HTTP load balancing as it supports session persistence and layer 7 processing.

### <span id="page-8-1"></span>**Installation:**

1. On the load balancer, run the following commands as root:

*echo deb http://httpredir.debian.org/debian wheezy-backports main | \*

 *tee /etc/apt/sources.list.d/backports.list*

*apt-get update*

*apt-get install haproxy -t wheezy-backports*

### <span id="page-8-0"></span>**Configuring HAProxy**

1. Edit **/etc/default/haproxy**

and set:

#### **ENABLED=1**

2. To start HAProxy on boot, run:

*update-rc.d haproxy defaults*

3. Move the default configuration file and create a new one.

#### *mv /etc/haproxy/haproxy.cfg{,.original}*

4. Create a new file: **/etc/haproxy/haproxy.cfg** with the following contents:

#### *global*

 *log 127.0.0.1 local0 notice maxconn 2000 user haproxy group haproxy* 

*defaults* 

 *log global mode http option httplog option dontlognull retries 3 option redispatch timeout connect 5000 timeout client 10000 timeout server 10000* 

*listen haproxy 199.168.117.60:80 mode http balance leastconn option http-server-close timeout http-keep-alive 3000 option forwardfor cookie SRVNAME insert server node1 199.168.117.23:8080 cookie N1 check server node2 199.168.117.24:8080 cookie N2 check server node3 199.168.117.30:8080 cookie N3 check*

#### 5. Start HAProxy:

#### *service haproxy start*

Now start Ambience on your nodes and access it with your HAProxy IP on port 80.

An example with my HAProxy loadbalancer (199.168.117.60) is shown below.

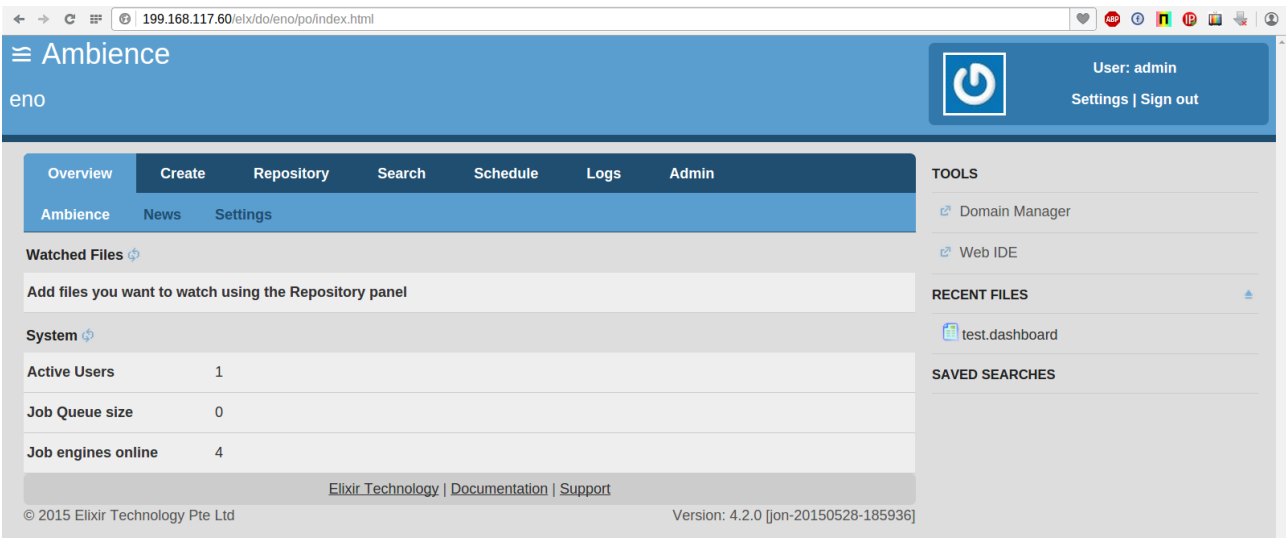

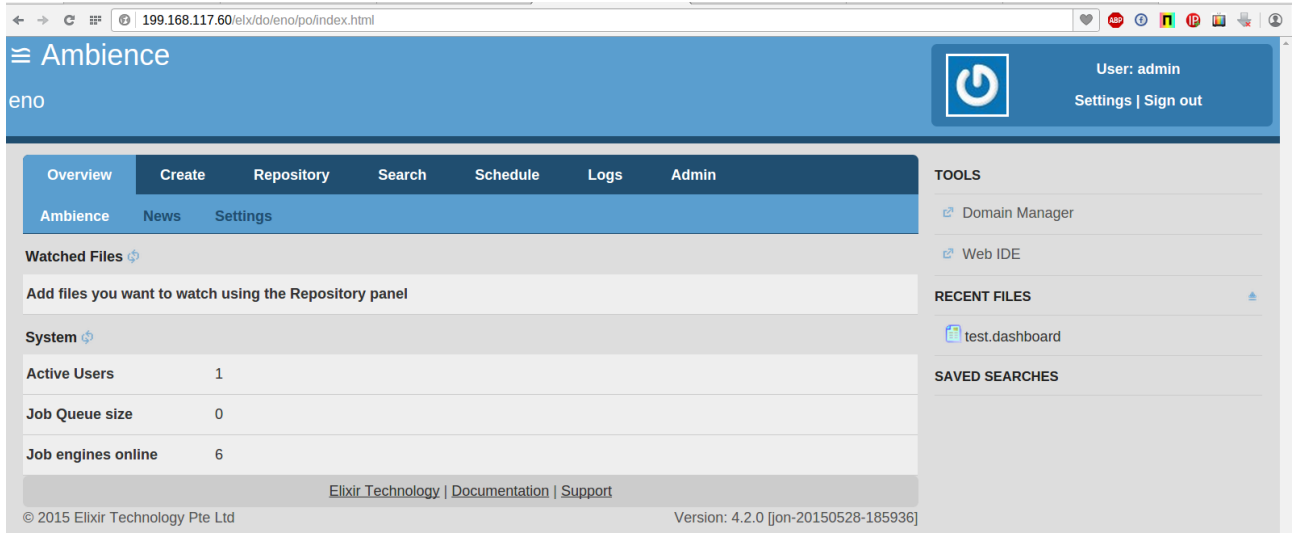

Use the powerful, easy to use cluster for your needs.